- **Οι πληροφορίες στο παρόν έγγραφο υπόκεινται σε αλλαγές χωρίς προειδοποίηση.**
- **© 2015 Dell Inc. Διατηρούνται όλα τα δικαιώματα.**

Απαγορεύεται αυστηρά η αναπαραγωγή αυτού του υλικού με οποιοδήποτε τρόπο δίχως την έγγραφη άδεια της Dell Inc.

**Informacje zawarte w tym dokumencie mogą ulec zmianie bez powiadomienia.**

## **© 2015 Dell Inc. Wszelkie prawa zastrzeżone.**

Reprodukcja niniejszej dokumentacji, w jakikolwiek sposób, bez pisemnej zgody firmy Dell Inc. jest surowo zabroniona.

# **Informace obsažené v tomto dokumentu podléhají změnám bez předchozího upozornění.**

## **© 2015 Dell Inc. Všechna práva vyhrazena.**

Je přísně zakázáno reprodukovat tyto materiály, nezávisle na způsobu, bez písemného souhlasu Dell Inc.

## **As informações neste documento estão sujeitas a alteração sem aviso prévio**

## **© 2015 Dell Inc. Todos os direitos reservados.**

É expressamente proibida a reprodução deste material seja de que forma for sem autorização por escrito da Dell Inc.

## **Информация в настоящем документе может изменяться без предупреждения.**

# **© 2015 Dell Inc. Все права защищены.**

Копирование и передача данных материалов в любой форме без письменного разрешения компании Dell Inc. строго запрещена.

**المعلومات الواردة في هذه الوثيقة عرضة للتغيير دون سابق إخطار. © 2015 Dell Inc. جميع الحقوق محفوظة.** يمنع منعًا باتًا نسخ هذه المواد بأية وسيلة كانت دون الحصول على إذن كتابي من شركة .Inc Dell

- ΠΡΟΣΟΧΗ: Πριν εγκαταστήσετε και λειτουργήσετε τον προβολέα Dell, ακολουθήστε τις οδηγίες ασφαλείας που παραλάβατε με τον προβολέα.
- $\Delta$  OSTRZEŻENIE: przed rozpoczeciem konfiguracji i obsługi projektora firmy Dell należy zapoznać się z dołączonymi do niego informacjami dotyczącymi bezpieczeństwa.
- $\Delta$  POZOR: Před nastavením a používáním projektoru Dell si přečtěte bezpečnostní zásady dodané s projektorem.
- $\triangle$  ATENÇÃO: Antes de instalar e utilizar o seu projector Dell, siga as informações de segurança fornecidas com o projector.
- ВНИМАНИЕ! Перед началом установки и эксплуатации проектора Dell ознакомьтесь с информацией по технике безопасности, которая поставляется вместе с проектором.

**Πληροφορίες για τον προβολέα σας**

- 7. Кнопку Питания
- 8. Крышка лампы
- 9. Выходной разъем 5 В
- (только для 1450)
- **10.** Выходной разъем VGA

7. Κουμπί λειτουργίας 8. Κάλυμμα λάμπας

(pouze model 1450) 10. Výstupní konektor VGA 11. Vstupní konektor VGA 12. Konektor napájení

7. Botão de alimentação 8. Tampa da lâmpada 9. Conector de saída de 5V (Apenas 1450) 10. Conector de saída VGA 11. Conector de entrada VGA

12. Złącze przewodu zasilającego

10. Ακροδέκτης εξόδου VGA 11. Σύνδεση εισόδου VGA 12. Υποδοχή καλωδίου τροφοδοσίας

7. Przycisk zasilania 8. Pokrywa lampy 9. Złacze wyjściowe 5 V (tylko 1450) 10. Złącze wyjścia VGA 11. Złącze wejścia VGA

- προβολέα, ανατρέξτε στον Οδηγό Χρήστη.
- Για να επικοινωνήσετε με την Dell για θέματα πωλήσεων, τεχνικής υποστήριξης ή υπηρεσιών πελατών, επισκεφτείτε τη διεύθυνση www.dell.com/ Contact Dell.

# Więcej informacji

- 12. Conector do cabo de alimentação
- 13. Conector mini-USB
- 14. Conector HDMI
- 15. Conector de entrada de áudio
- 16. Conector de vídeo composto
- 17. Conector de saída de áudio
- **13.** Разъем мини-USB
- 14. Разъем HDMI
- 15. Разъем аудиовхода
- 16. Разъем композитного видеосигнала
- 17. Разъем выхода аудио
- **1.** مؤشرا حالة الحرارة/اللمبة **2.** مستقبالت األشعة تحت الحمراء **3.** المكبر
	- **4.** العدسة
	- **5.** عجلة التركيز البؤري **6.** مقبض الزوم

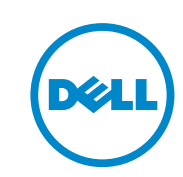

- • Więcej informacji dotyczących projektora znajduje się w podręczniku użytkownika.
- • W celu skontaktowania się z firmą Dell w kwestiach dotyczących sprzedaży, pomocy technicznej lub obsługi klienta należy przejść na stronę www.dell. com/Contact Dell.

- **11.** Входной разъем VGA
- 12. Разъем кабеля питания
- **7.** زر الطاقة **8.** غطاء المصباح **9.** موصل خرج 5 فولت )1450 فقط(
	- **10.** موصل خرج VGA **11.** موصل دخل VGA
		- **12.** موصل كبل الطاقة
- 13. Συνδετήρας Mini USB (Mívι USB)
- 14. Σύνδεση HDMI
- 9. Βύσμα εξόδου 5V (μόνο 1450) 15. Σύνδεση εισόδου ήχου
	- 16. Σύνδεση Composite video
	- 17. Σύνδεση εξόδου ήχου
	- 13. Złącze Mini USB
	- 14. Złącze HDMI
	- 15. Złacze wejścia audio
	- 16. Złącze Composite Video

13. Konektor mini USB 14. Konektor HDMI 15. Vstupní audio konektor 16. Konektor kompozitního videa 17. Výstupní audio konektor

- 17. Złacze wyiścia audio
- 
- 

# Další informace

- • Další informace o projektoru viz Uživatelská příručka.
- • Chcete-li kontaktovat společnost Dell ohledně odbytu, technické podpory nebo služeb pro zákazníky, přejděte na www.dell.com/Contact Dell.

# Mais informações

- • Para mais informações sobre o seu projector, consulte o Guia do Utilizador.
- • Para contactar o departamento de vendas, o serviço de assistência técnica ou o serviço de apoio a clientes da Dell, aceda a www.dell.com/Contact Dell.

# **Дополнительная информация**

- Дополнительная информация о проекторе находится в Руководстве пользователя.
- Чтобы обратиться в компанию Dell по вопросам продажи, технической поддержки или обслуживания покупателей, перейдите по ссылке www.dell.com/Contact Dell.

# **مزيد من المعلومات**

- •لمزيد من المعلومات عن جهاز العرض، راجع دليل المستخدم.
- •لالتصال بالمبيعات أو بالدعم الفني أو بخدمة العمالء في Dell، انتقل إلى .www.dell.com/Contact Dell

# Informacje o projektorze | O vašem projektoru | Acerca do seu projector | Описание проектора ضرعلا زاهج لوح

- 1. Ενδείξεις θερμοκρασίας/ κατάστασης λάμπας 2. Δέκτης Υπέρυθρων (IR) 3. Ηχείο 4. Φακός
- 5. Δαχτυλίδι εστίασης
- 6. Κουμπί ζουμ
- 1. Wskaźniki temperatury/stanu
- 2. Odbiorniki podczerwieni
	-
- 4. Obiektyw
- 5. Pierścień ostrości
- 6. Regulator powiększenia
- 1. Stavové indikátory teploty/lampy 7. Vypínač 2. Přijímače IR signálu 9. Konektor výstupu 5 V
	-
- 5. Zaostřovací kroužek
	-
- 1. Indicadores de temperatura/ lâmpada
- 2. Infravermelhos
	-
- 5. Anel de focagem
- 1. Индикаторы состояния
- температуры/лампы
- 2. ИК-приемники
- 4. Объектив
- 5. Кольцо фокусировки
- 6. Рычаг трансфокатора
	- **13.** موصل USB صغير **14.** موصل HDMI
	-
	-
	-
- - **15.** موصل دخل الصوت
	- **16.** موصل الفيديو المؤلف
	-
- - **17.** موصل خرج الصوت

8. Kryt lampy

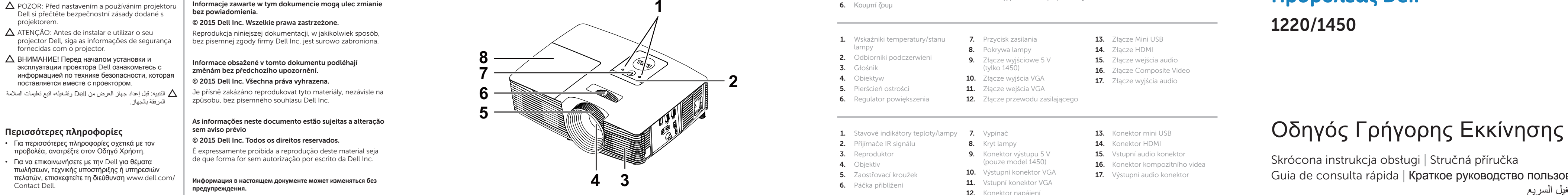

- - lampy
- 3. Głośnik
- 
- 
- 3. Reproduktor 4. Objektiv
- 
- 6. Páčka přiblížení
- 3. Altifalante 4. Lente
- 6. Botão de zoom
- 
- 3. Динамик
- 
- 
- 

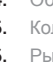

**Προβολέας Dell**

1220/1450

Skrócona instrukcja obsługi | Stručná příručka Guia de consulta rápida | Краткое руководство пользователя دليل التشغيل السريع

التنبيه: قبل إعداد جهاز العرض من Dell وتشغيله، اتبع تعليمات السالمة المرفقة بالجهاز.

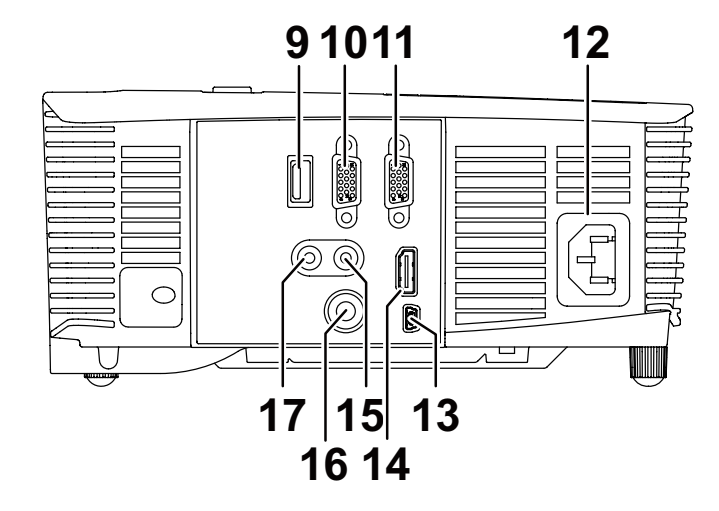

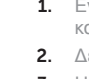

Printed in China 2015-06

0XNK09A03

II III III III III IIII III III IIII III III

# **Συνδέστε το καλώδιο τροφοδοσίας και ενεργοποιήστε**  1 3 **Συνδέστε τα κατάλληλα καλώδια σήματος τον προβολέα**

Podłącz przewód zasilający i włącz projektor | Připojte napájecí kabel a zapněte projektor Ligar o cabo de alimentação e o projector | Подключите кабель питания и включите проектор توصيل كبل الطاقة وتشغيل جهاز العرض

(க்

MUHIHILI<br>Coluulu

Podłącz odpowiednie kable sygnałowe | Připojte příslušné kabely signálu Ligue os cabos de sinal apropriados | Подключите соответствующие сигнальные кабели ِّ وصل كبالت الإشارة المناسبة

# **Ρυθμίστε το μέγεθος της εικόνας, την εστίαση και το**  2 **ύψος**

Выполните установку в соответствии с инструкциями по установке ресивера. كتمل الإعداد وفقًا لتعليمات إعداد أجهزة الاستقبال.

Ustaw rozmiar, ostrość i wysokość obrazu | Nastavte velikost, zaostření a výšku obrazu Ajustar o tamanho, a focagem e a altura da imagem Отрегулируйте размер изображения, фокус и высоту ضبط حجم الصورة والتركيز والارتفاع

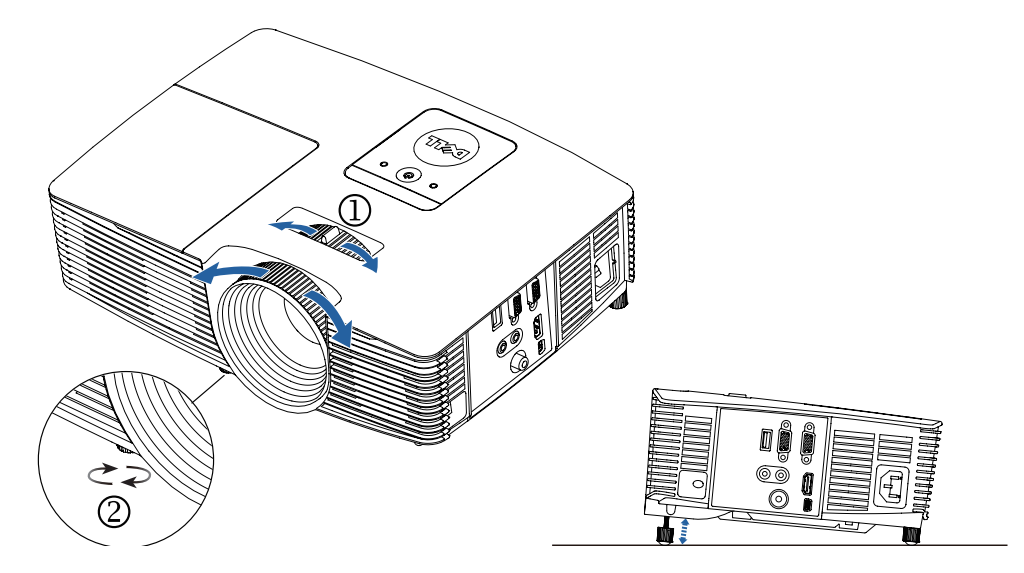

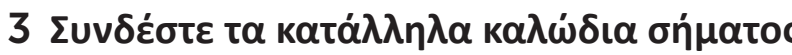

# Ολοκληρώστε την εγκατάσταση ακολουθώντας τις οδηγίες εγκατάστασης για τους δέκτες.

Ukończ konfigurację zgodnie z instrukcjami konfiguracji odbiornika.

Dokončete nastavení podle pokynů pro nastavení přijímače.

Conclua a configuração seguindo as instruções de configuração do recetor.

# **Προσαρμογέας ασύρματης οθόνης (μόνο 1450)**

# Συνδέστε το δέκτη με τη θύρα HDMI και το καλώδιο τροφοδοσίας USB με την τροφοδοτούμενη θύρα USB.

Adapter do bezprzewodowej transmisji obrazu (tylko 1450) | Adaptér bezdrátového zobrazení (pouze model 1450) Adaptador Wireless Display (Apenas 1450) | Беспроводной адаптер дисплея (только для 1450) مهايئ العرض الالسلكي (1450 فقط)

Podłącz odbiornik do portu HDMI, a kabel zasilania USB do portu USB z zasilaniem. Připojte přijímač k portu HDMI a napájecí kabel USB k napájenému portu USB. Ligue o recetor à porta HDMI e o cabo de alimentação USB à porta USB com corrente. Подключите ресивер к порту HDMI, а USB-кабель питания – к порту USB. وصل جهاز الاستقبال بمنفذ HDMI وكبل طاقة USB بمنفذ USB المتصل بالطاقة.

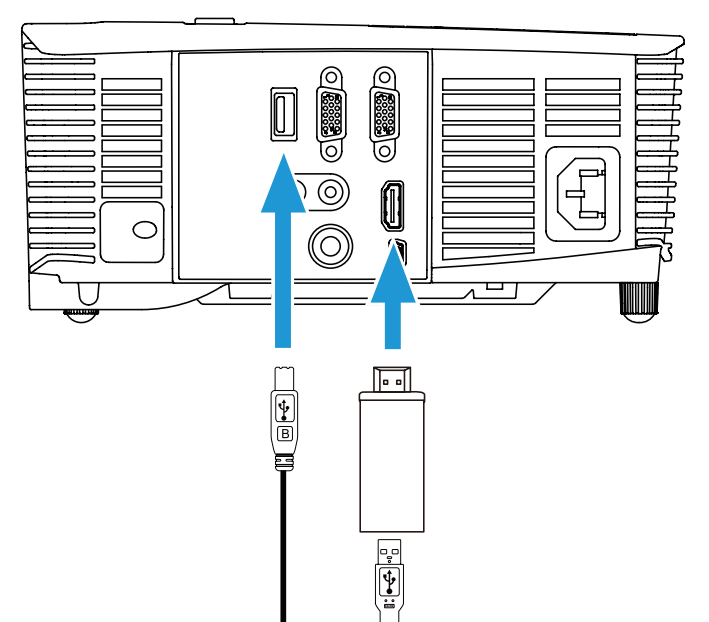

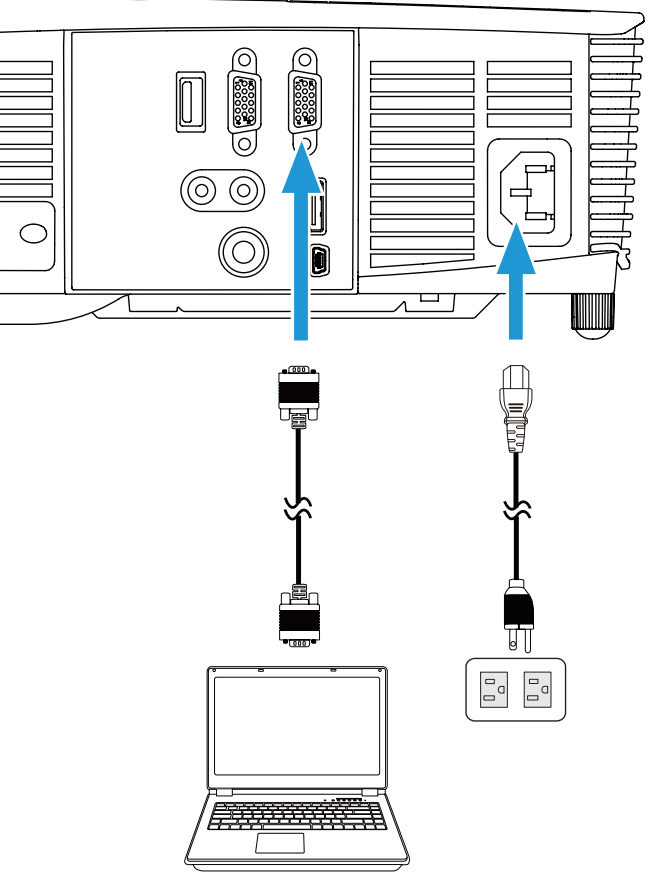

# Μεταβείτε σε λειτουργία HDMI.

Przełącz na tryb źródła HDMI. Přepněte na režim zdroje HDMI. Mude para o modo de fonte HDMI. Переключите в режим источника HDMI. التبديل إلى وضع مصدر HDMI.

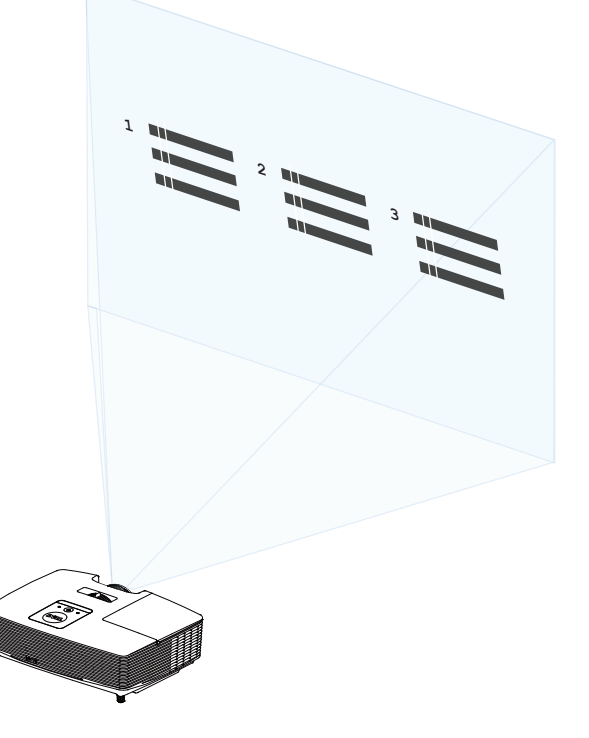

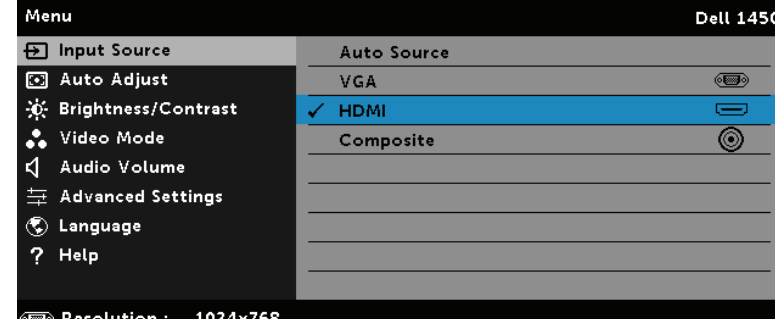